## <span id="page-0-0"></span>**Tikz in mathematics: pgfplots and tikz-cd**

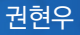

서강대학교 수학과

공주대학교 문서작성워크숍 **2017**

#### 위주로

# pgfplots / tikz-cd

## 수학과 관련된 다양한 패키지들이 있지만, 오늘은

## ■ 가끔 과제를 제출하거나 알바를 할 때 사용

#### ■ 발표자는 수학 문서를 작성할 때 tikz를 쓰는 일이 거의 없음. (세부전공 특성상 그림을 그릴 일이 거의 없음)

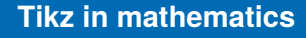

## **pgfplots:** 기본사용법

- $\blacksquare$  \usepackage{pgfplots}
- data analysis를 한 것을 표현할 때 유용

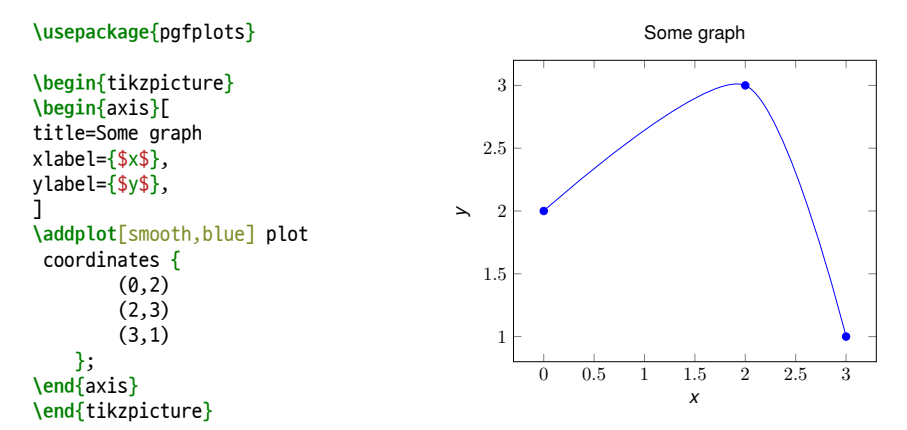

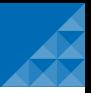

## **pgfplots: 기본사용법**

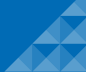

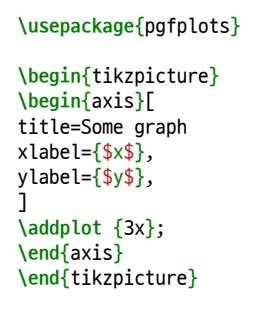

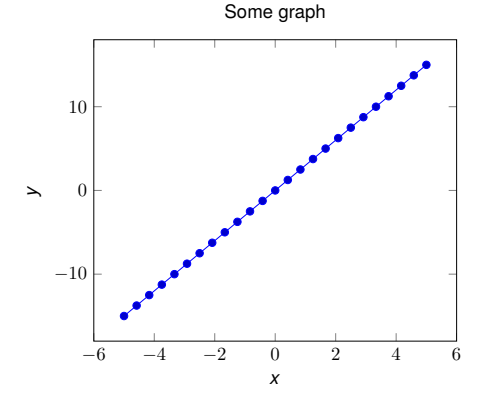

## Seoul ICM 2014 **pgfplots:** 기본사용법 **(dat file)**

**\usepackage**{pgfplotstable} **\begin**{axis}[ title=아버지의 키와 아들의 키의 자료, xlabel={아버지의 키}, ylabel={아들의 키}, ] **\addplot** [blue] table {height.dat}; **\addplot** [no markers, thick, red] table [y={create col/linear regression={y=y}}] {height.dat} node [anchor=west] {};

아버지의 키와 아들의 키의 자료

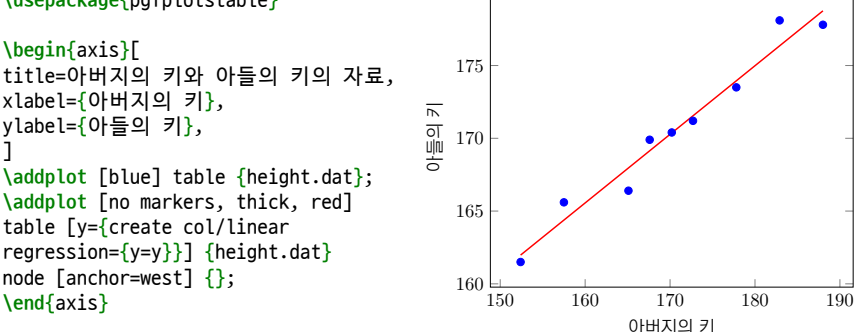

180

## Seoul ICM 2014 **pgfplots:** 기본사용법 **(dat file)**

```
\begin{tikzpicture}
\begin{axis}[
title=비행기 승객 수 추이,
xlabel={time},
ylabel={air passenger},
x tick label style =\frac{1}{2} /pgf/number
format/.cd,
set thousands separator={}}
]
```

```
\addplot[only marks,blue] table
[x=time,y=AirPassengers]
{airpassenger.dat};
\end{axis}
```

```
\end{tikzpicture}
```
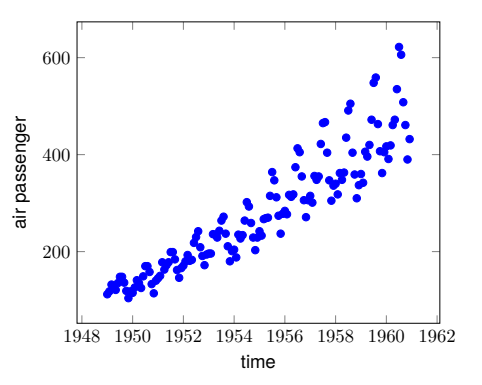

**pgfplots: Scatter Plot** 

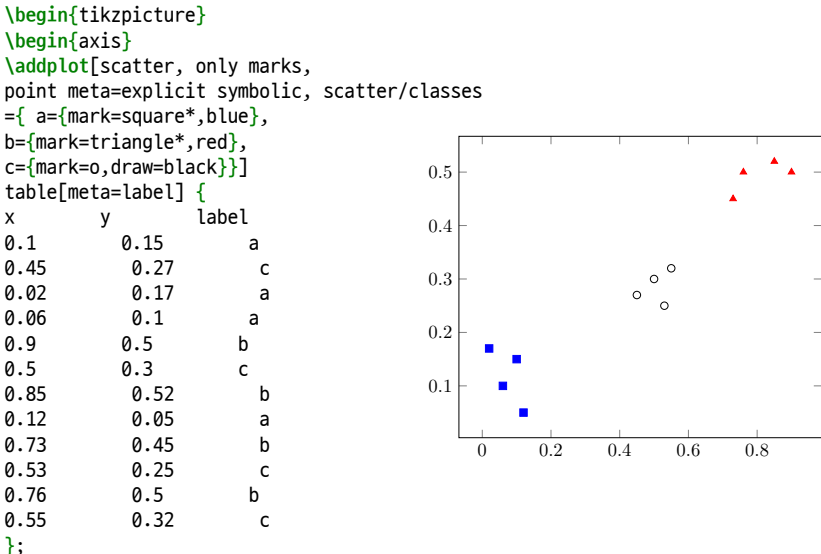

**\end**{axis}

**\endactor** (서강대학교 수학과) [pgfplots and tikz-cd](#page-0-0) November 16, 2017 7/35

## pgfplots: plotting some graph

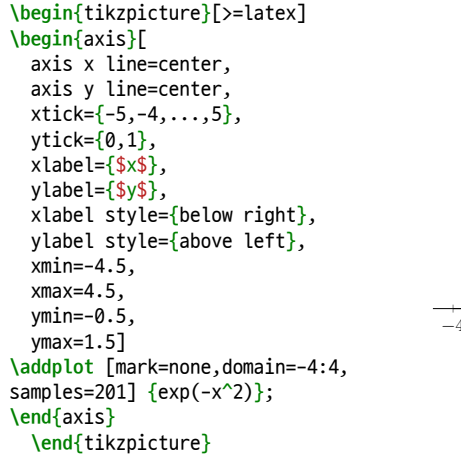

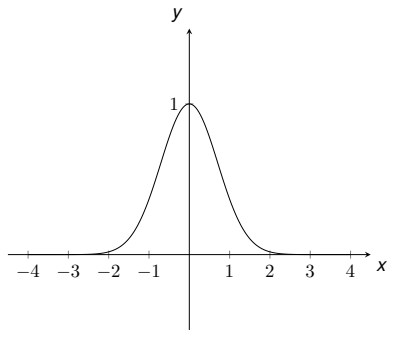

```
\begin{tikzpicture}[>=latex]
\begin{axis}[
 axis x line=center,
 axis y line=center,
 ticks=none,
 xlabel style={below right},
 ylabel style={above left},
]
\addplot3 [mark=none,domain=-4:4,surf]
\{x^2+y^2\};
\end{axis}
\end{tikzpicture}
```
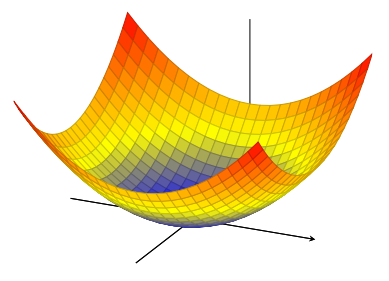

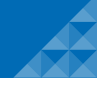

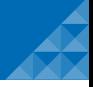

# 출판 수준으로 다듬어보기 step by step!

## pgfplots: step by step

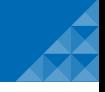

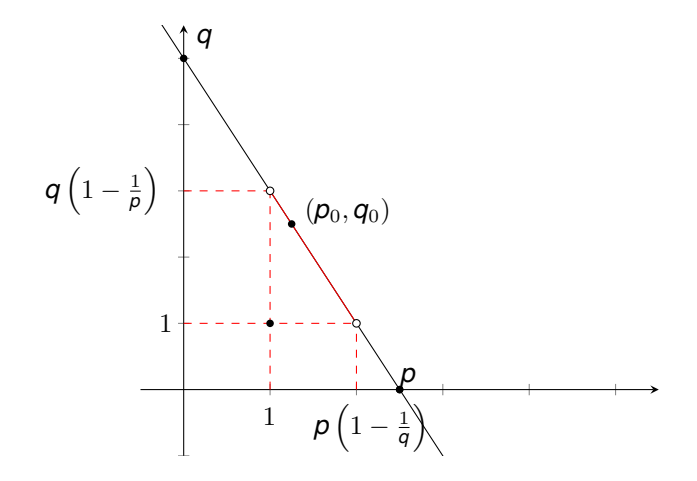

## pgfplots: step by step

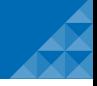

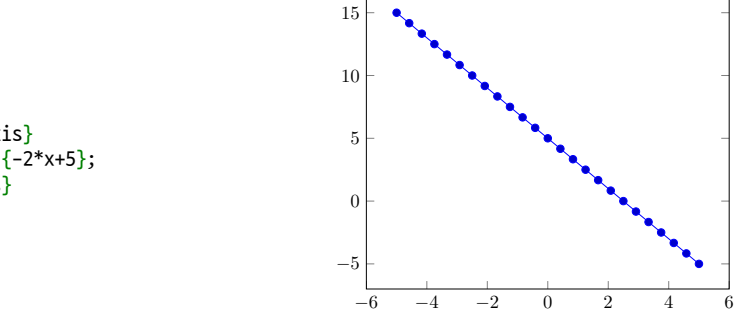

**\begin**{axis} **\addplot** {-2\*x+5}; **\end**{axis}

■ 점이 안 나왔으면 좋겠어요. x의 양의 축만 관심이 있어요.

**\begin**{axis} **\addplot** {-2\*x+5}; **\end**{axis}

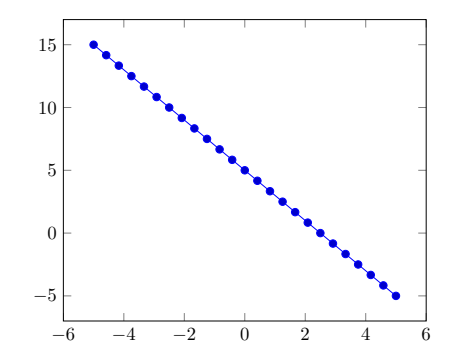

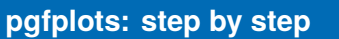

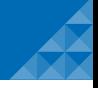

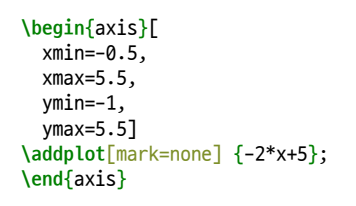

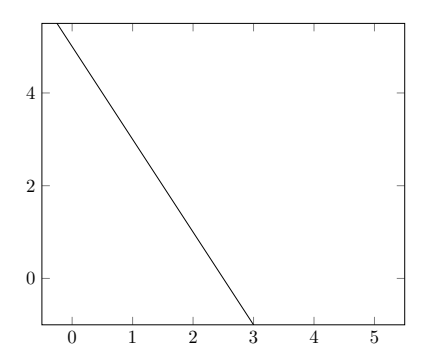

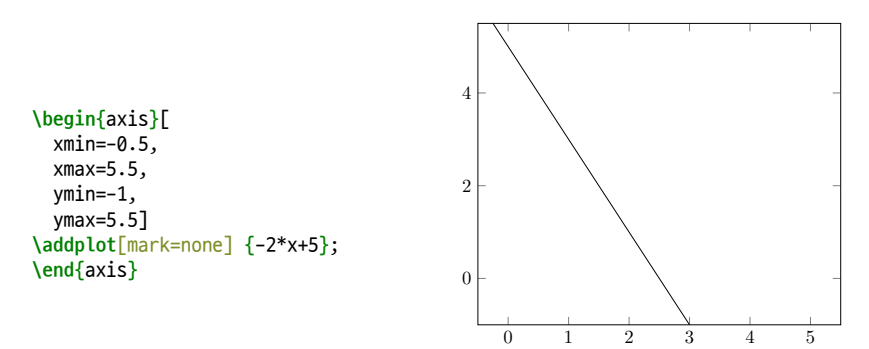

■ 상자로 가두는거 마음에 안들어요. ■ x축과 y축 숫자 표시간격을 같게 만들고 싶어요.

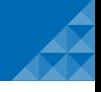

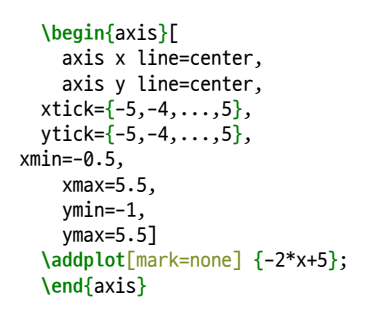

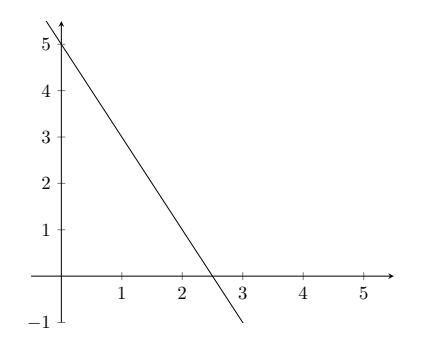

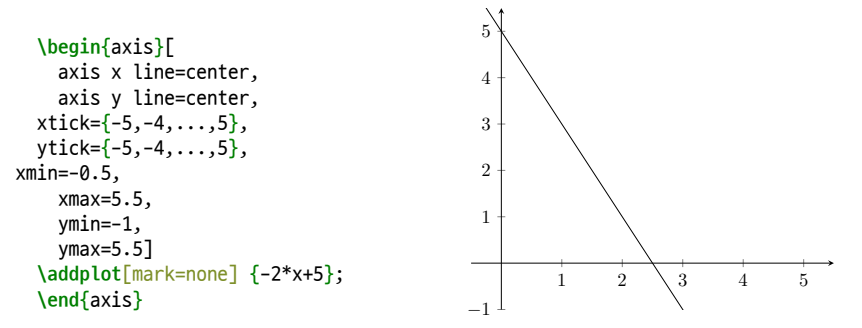

■ x축, y축 표시 '수능 그래프처럼' 하려면 어떻게 해야 하나요?

```
\begin{axis}[
    axis x line=center,
    axis y line=center,
 xlabel={$x$}\ylabel={$y$},
  xtick = \{-5, -4, \ldots, 5\},ytick=\{-5, -4, \ldots, 5\},
xmin=-0.5,
    xmax=5.5,
    ymin=-1,
    ymax=5.5]
  \addplot[mark=none] {-2*x+5};
  \end{axis}
* xlabel style 위치 중요
```
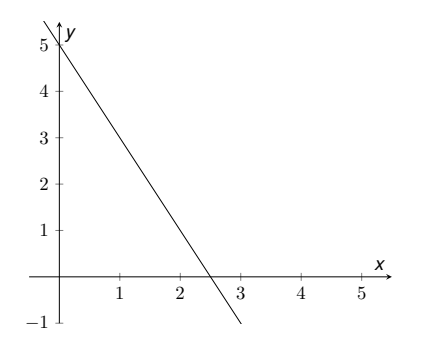

```
\begin{axis}[
    axis x line=center,
    axis y line=center,
 xlabel={$x$},
 ylabel={$y$},
  xtick = \{-5, -4, \ldots, 5\},ytick=\{-5, -4, \ldots, 5\},
xmin=-0.5,
    xmax=5.5,
    ymin=-1,
    ymax=5.5]
  \addplot[mark=none] {-2*x+5};
  \end{axis}
* xlabel style 위치 중요
```
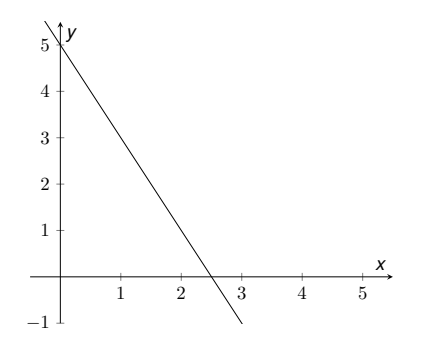

■ x,y축 위치가 마음에 안들어요.

```
\begin{axis}[
    axis x line=center,
    axis y line=center,
 xlabel={$x$}\ylabel={$y$},
  xtick = \{-5, -4, \ldots, 5\},ytick = \{-5, -4, \ldots, 5\},\xlabel style={below right},
  ylabel style={above left},
xmin=-0.5,
    xmax=5.5,
    ymin=-1,
    ymax=5.5]
  \addplot[mark=none] {-2*x+5};
  \end{axis}
* xlabel style 위치 중요
```
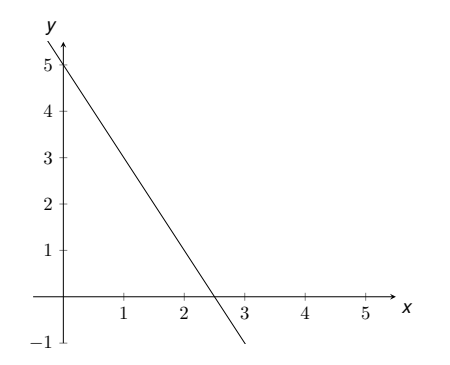

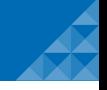

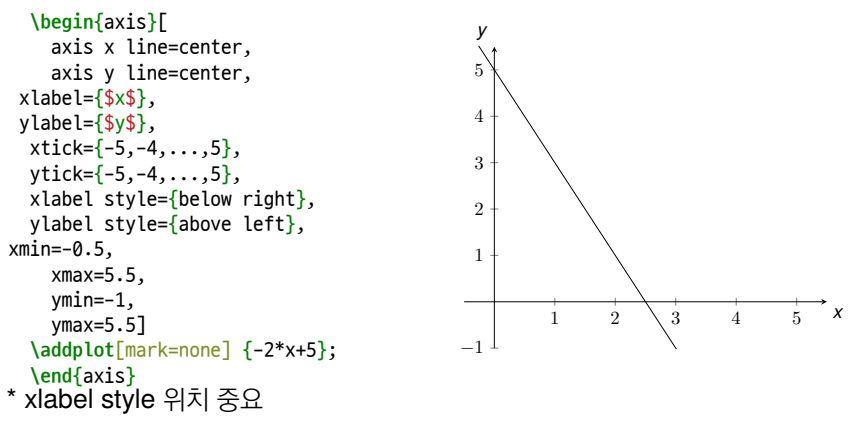

■ 축 종류표시하는거 내 마음대로 놓고 싶어요.

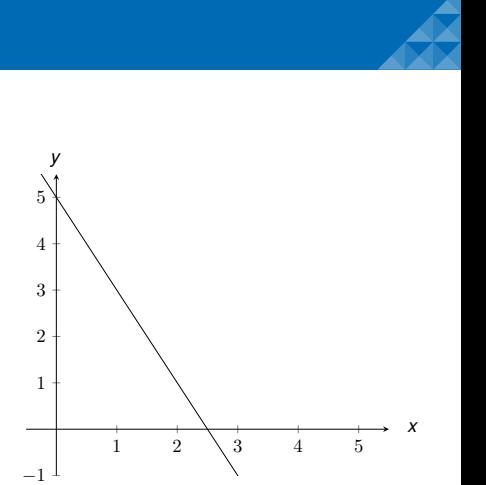

```
\begin{axis}[
    axis x line=center,
    axis y line=center,
 xlabel={$x$},
 ylabel={$y$},
  xtick = \{-5, -4, \ldots, 5\},ytick = [-5, -4, \ldots, 5],x label style=
{at}={(axis cs:6.1,-0.2)},
  y label style=
{at}={((axis cs:-0.2,6.1))},xmin=-0.5,
    xmax=5.5,
    ymin=-1,
    ymax=5.5]
  \addplot[mark=none] {-2*x+5};
  \end{axis}
```

```
\begin{axis}[
    axis x line=center,
    axis y line=center,
 xlabel={$x$},
 ylabel={$y$},
  xtick = \{-5, -4, \ldots, 5\},ytick=\{-5,-4,\ldots,5\},x label style=
{at}={(axis cs:6.1,-0.2)},
  y label style=
{at}={((axis cs:-0.2,6.1))},xmin=-0.5,
    xmax=5.5,
    ymin=-1,
    ymax=5.5]
  \addplot[mark=none] {-2*x+5};
  \end{axis}
```
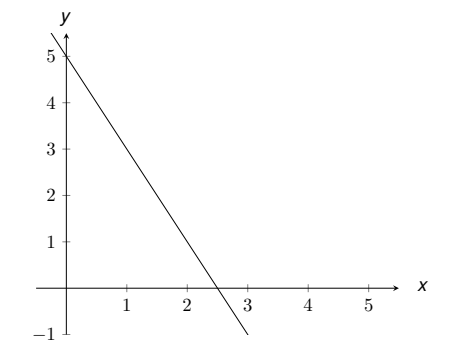

- 그냥 숫자를 다 없애고 싶어요.
- 선분을 덧대고 싶어요.

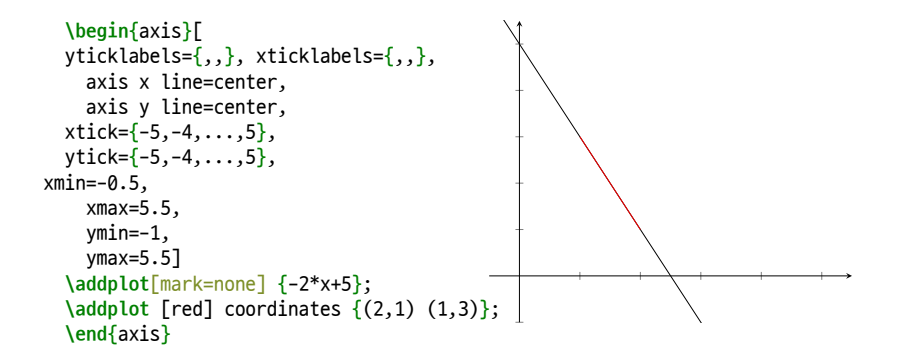

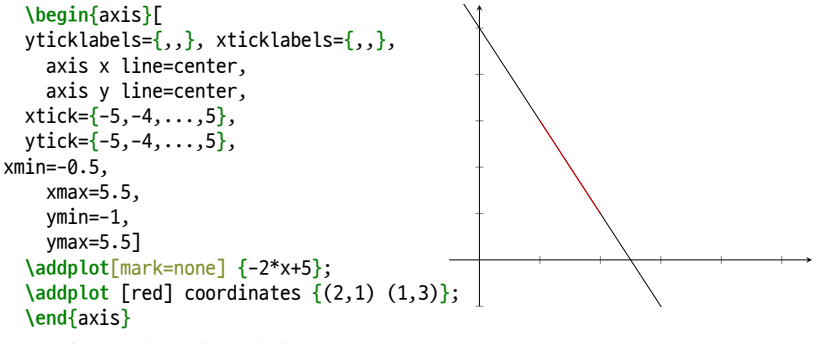

■ 좌표 표시를 하고 싶어요.

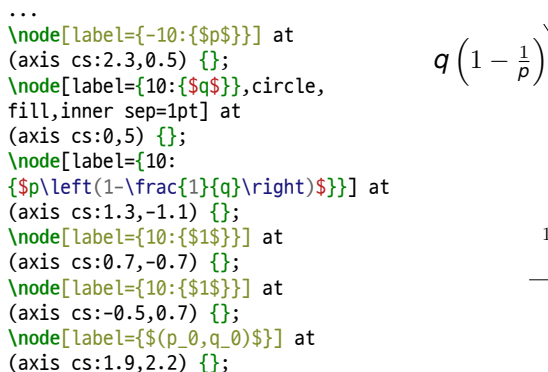

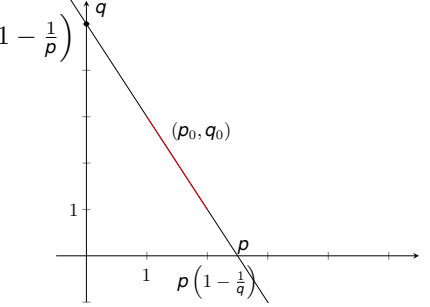

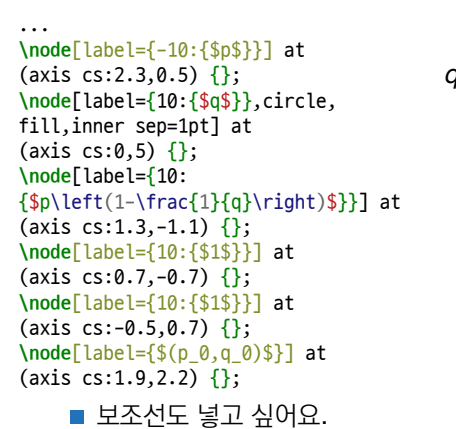

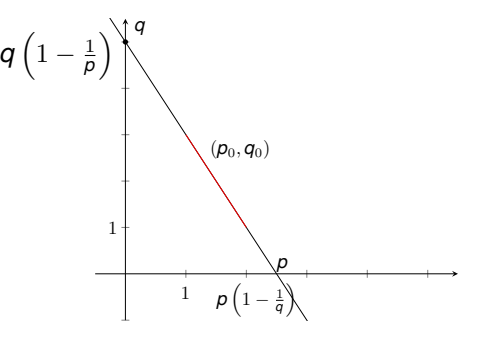

## pgfplots: step by step

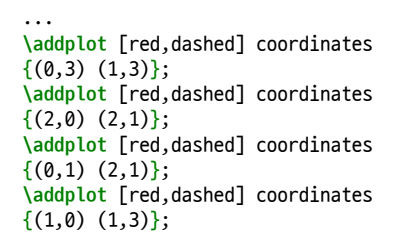

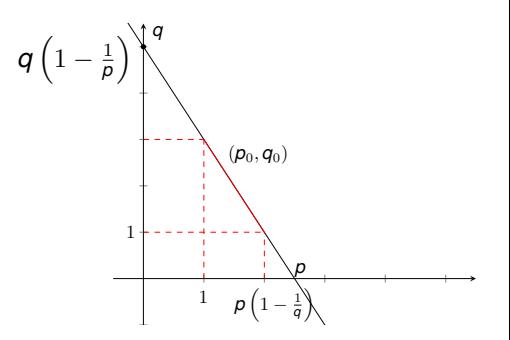

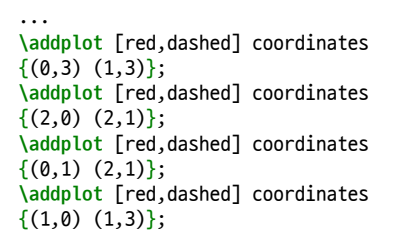

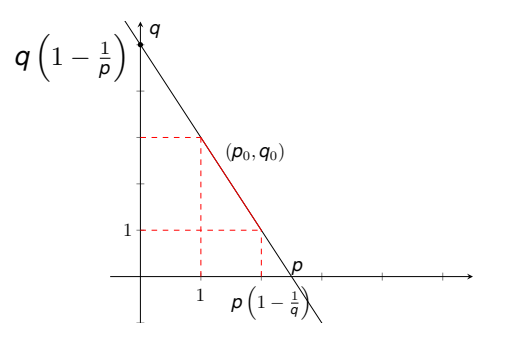

■ 적도 표시하는게 좋지 않을까요?

#### ... **\node**[circle,fill,inner sep=1pt] at

 $(xis cs:2.5,0)$   $\{\}$ ; **\node**[circle,draw=black,fill=white, inner sep=1pt] at (axis  $cs:1,3$ )  $\{\}$ ; **\node**[circle,draw=black,fill=white, inner sep=1pt] at (axis  $cs:2,1)$   $\{\}$ ; **\node**[circle,fill,inner sep=1pt] at  $(xis c.s:1,1)$   $\{\}$ ; **\node**[circle,fill,inner sep=1pt] at (axis cs:1.25,2.5) {}

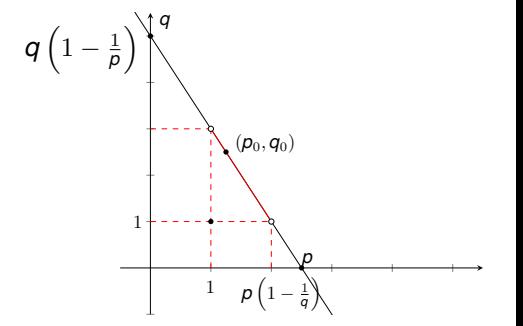

## $pgfplots + LaaETEX$

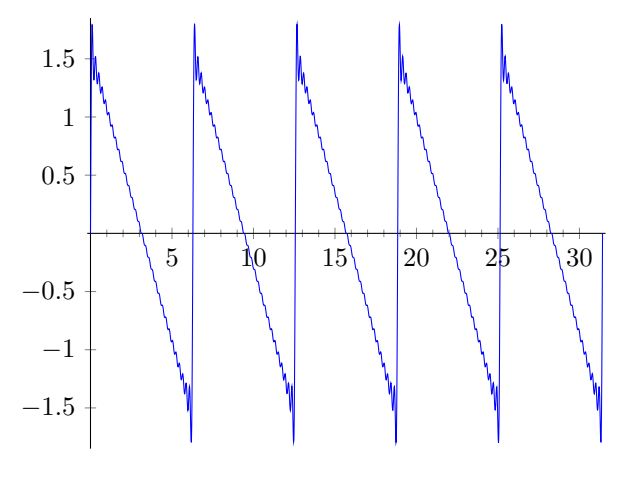

Figure: Gibb's phenomenon

## $pgfplots + LaaETEX$

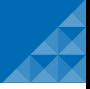

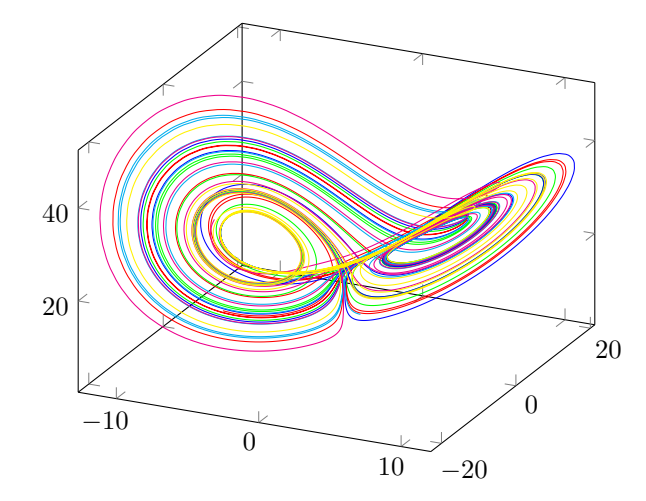

Figure: The Lorentz attractor

- 
- 복잡한 계산이 있는 경우는 텍으로 그림을 그리는 것이 만만치 않음.
- 다른 수학 프로그램을 이용해서 계산한 데이터를 인풋하는 방법을 취하는 것이 합리적.

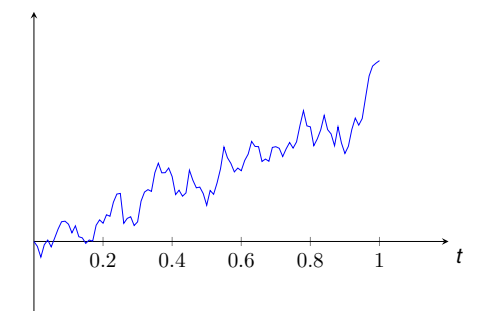

#### Figure: Brownian motion

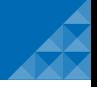

## ■ Commutative diagram을 그릴 때 xy 패키지를 사용하는 사람들이 많다.

■ tikz-cd를 이용하면 보다 직관적이며, 이쁘게 그릴 수 있다.

#### 주의

- package name: tikz-cd
- environment name: tikzcd

## **xy-pic vs tikz-cd**

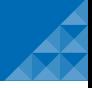

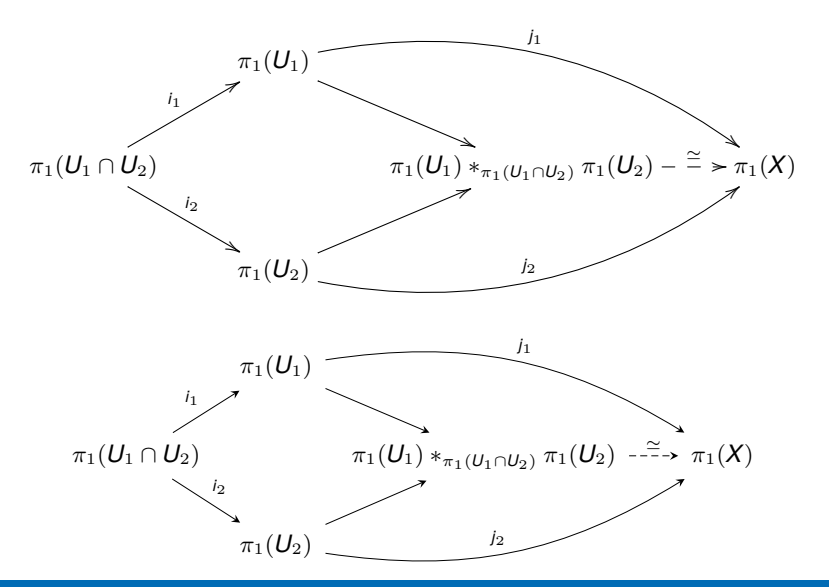

권현우 (서강대학교 수학과) [pgfplots and tikz-cd](#page-0-0) November 16, 2017 27 / 35

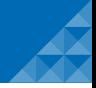

## ■ 행렬을 만들 때랑 비슷함

 $\arrow[r, l, d, u]$  (rr,dd,ru,rd, ...) **I** 

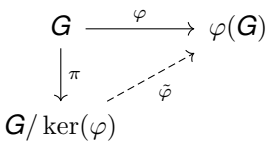

**\begin**{tikzcd} G **\arrow**[r,"\varphi"]**\arrow**[d,"\pi"] & **\varphi** (G) **\\** G/**\ker**(**\varphi**)**\arrow**[ru,"\tilde{\varphi}",dashed,swap] & **\end**{tikzcd}

### Seoul ICM 2014 **tikz-cd** 기초문법 **-** 색칠

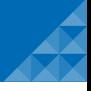

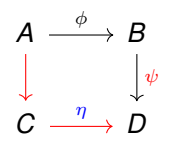

```
\begin{tikzcd}
A \arrow[r, "\phi"] \arrow[d, red] & B \arrow[d, "\psi" red] \\
C \arrow[r, red, "\eta" blue] & D
\end{tikzcd}
```
## Seoul ICM 2014 **tikz-cd** 기초문법 **- label** 위치

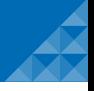

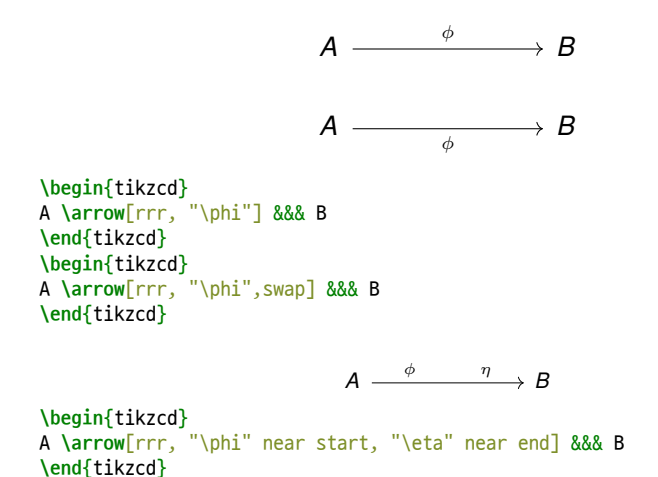

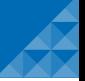

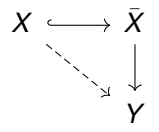

**\begin**{tikzcd} X **\arrow**[r, hook] **\arrow**[dr, dashrightarrow] & **\bar**{X} **\arrow**[d]**\\** & Y **\end**{tikzcd}

```
* tikz-cd 설명서 p.3 – p.4 참조
```
**\tikzcdset**{arrow style=tikz, diagrams={>=stealth}}

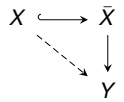

#### tikz-cd example 1

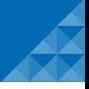

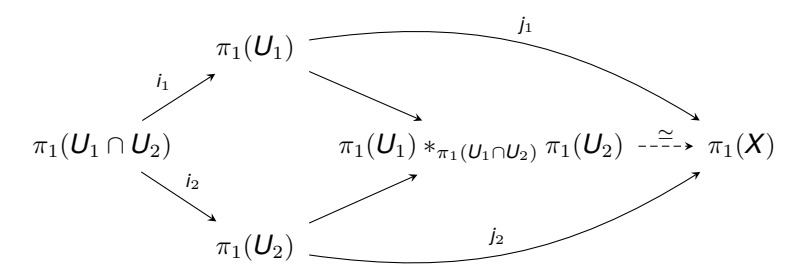

**\begin**{tikzcd}[column sep=tiny] & **\pi**\_1(U\_1)**\arrow**[dr] **\arrow**[drr, "j\_1", bend left=20] & &[1.5em] **\\ \pi**\_1(U\_1**\cap** U\_2) **\arrow**[ur, "i\_1"] **\arrow**[dr, "i\_2"] & & **\pi**\_1(U\_1) **\ast**\_{ **\pi**\_1(U\_1**\cap** U\_2)} **\pi**\_1(U\_2) **\arrow**[r, dashed, "\simeq"] & **\pi**\_1(X) **\\** & **\pi**\_1(U\_2) **\arrow**[ur]**\arrow**[urr, "j\_2", bend right=20]&& **\end**{tikzcd}

#### tikz-cd example 2

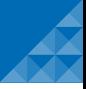

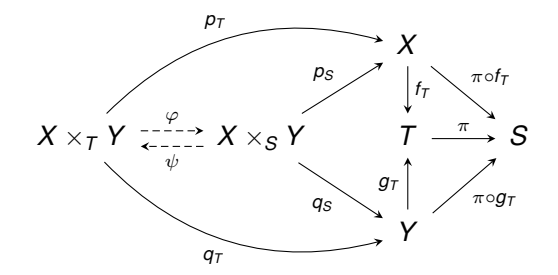

```
\begin{tikzcd}
& &X\arrow{d}{f_T} \arrow{dr}{\pi \circ f_T} & \\
X\times_T Y \arrow[bend left]{urr}{p_T} \arrow[bend right, swap]{drr}{q_T}
\arrow[shift left, dashed]{r}{\varphi} & X\times_S Y \arrow{ur}{p_S}
\arrow[swap]{dr}{q_S} \arrow[shift left, dashed]{l}{\psi} & T
\arrow{r}{\pi} & S \\
&&Y \arrow{u}{g_T} \arrow[swap]{ur}{\pi \circ g_T}
\end{tikzcd}
```
#### tikz-cd example 3

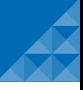

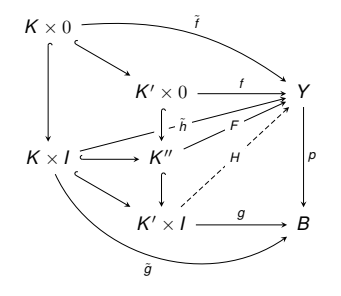

**\begin**{tikzcd}

K**\times** 0 **\arrow**[bend left=20]{drrr}{**\tilde** f} **\arrow**[hookrightarrow]{dd} **\arrow**[hookrightarrow]{dr}& && **\\**

#### & K'**\times** 0 **\arrow**{rr}{f} && Y **\arrow**{dd}{p} **\\**

K**\times** I **\arrow**[hookrightarrow]{r} **\arrow**["\tilde h" description]{urrr} **\arrow**[hookrightarrow]{dr} **\arrow**[bend right=50,swap]{drrr}{**\tilde** g} & K'' **\arrow**[from=u,hookrightarrow,crossing over] **\arrow**[swap,"F" description]{urr} **\arrow**[hookrightarrow]{d} && **\\**

&K'**\times** I **\arrow**[dashed,swap,"H" description]{uurr} **\arrow**{rr}{g}&& B **\end**{tikzcd}

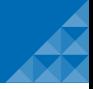

- PGFplots project, <http://pgfplots.sourceforge.net/>
- F. Neves, *tikzcd: commutative diagrams with TikZ*
- C. Feuers'́anger, *Manual for Package pgfplots*
- F. J. Wright, *Plotting experimental data using pgfplots*, TUGboat, Volume 31 (2010), No. 1, [https:](https://www.tug.org/TUGboat/tb31-1/tb97wright-pgfplots.pdf) [//www.tug.org/TUGboat/tb31-1/tb97wright-pgfplots.pdf](https://www.tug.org/TUGboat/tb31-1/tb97wright-pgfplots.pdf)
- F. J. I. Montijano, M. Pérez, L. Rández and J. L. Varona, Numerical methods with LuaLAT<sub>E</sub>X TUGboat, Volume 35 (2014), No. 1, <https://www.tug.org/TUGboat/tb35-1/tb109montijano.pdf>